## MyEducation BC

COURSE PLANNING

BRITISH OLUMBIA

How-To Video

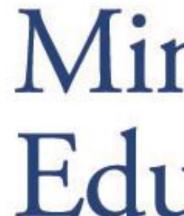

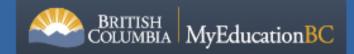

https://www.myeducation.gov.bc.ca

| MyEducation BC Prod 16 |                      |
|------------------------|----------------------|
| Login ID               |                      |
|                        |                      |
| Password               |                      |
|                        | I forgot my password |
| <b>→</b> Log On        |                      |

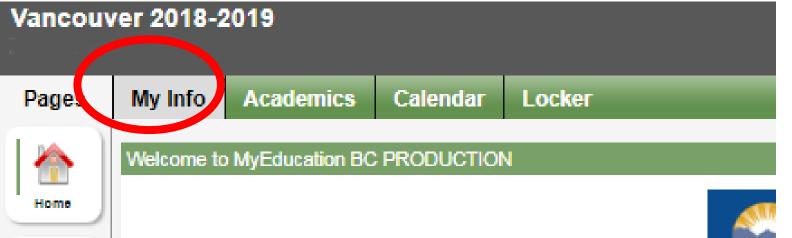

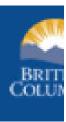

One One All c

# Click My Info on top-tab

### Recent Activity

Search:

Page Directory

- 02/01/2019 Term Grades Posted (PHYSICAL AND HEALTH EDUCATION 10
- 02/01/2019 Term Grades Posted (PHYSICAL AND HEALTH EDUCATION 10
- 02/01/2019 Term Grades Posted (PHYSICAL AND HEALTH EDUCATION 10
- 02/01/2019 Term Grades Posted (PHYSICAL AND HEALTH EDUCATION 10
- 02/01/2019 Term Grades Posted (PHYSICAL AND HEALTH EDUCATION 10

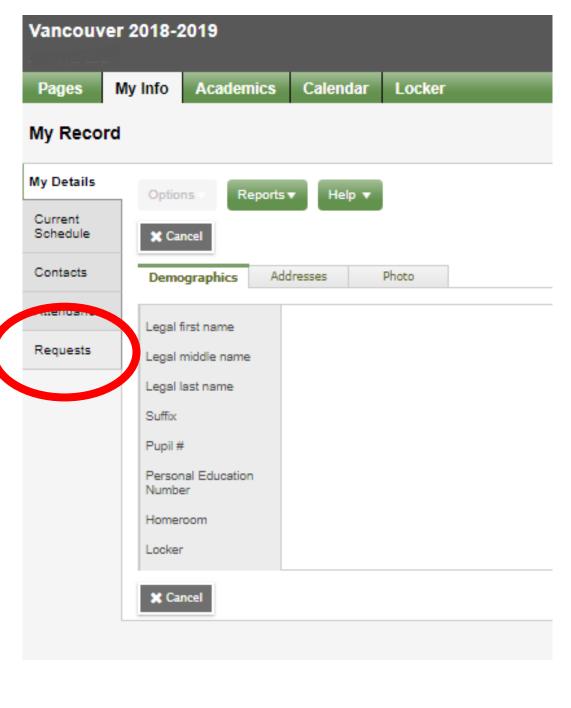

# Click Requests on side-tab

# Click Select Button to view ALI

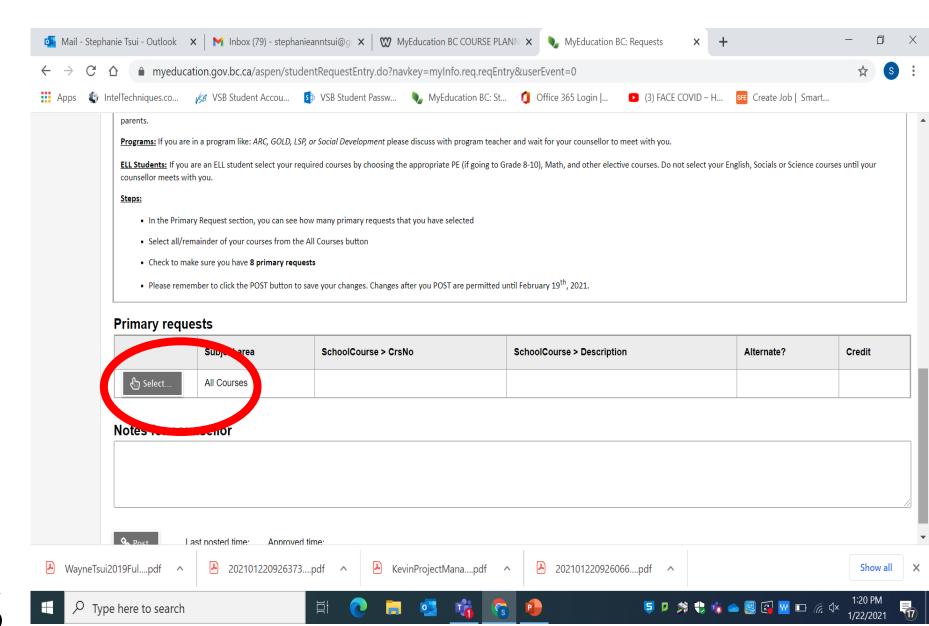

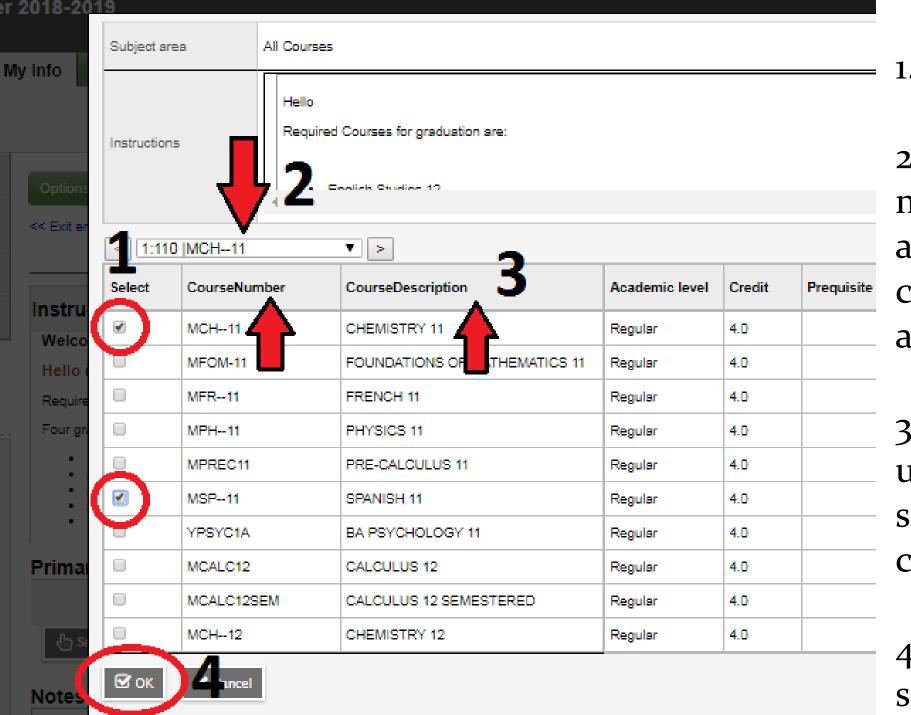

Requests

My Details

Current

Schedule

Contacts:

Attendance:

Requests

- 1. Select courses
- 2. Use drop-down menu to search alphabetically by code or click left and right arrow
- 3. Check and uncheck boxes to select multiple courses
- 4. Click **OK** to save choices

### **Program Students**

- If you are in a program such as ARC, GOLD, LSP, Social Development please select the courses you can in My Ed and required program courses such as ARC/GOLD tutorial or LSP Math or Social Development English. You can also wait for your counsellor to meet with you to input manually.
- This can also be done using the course planning sheet if you wish to hand this in and your counsellor will input the courses for you.

If you cannot see the course you are looking for, use the bottom scroll bar to slide right and then the scroll bar to slide down to see courses that may be "hidden"

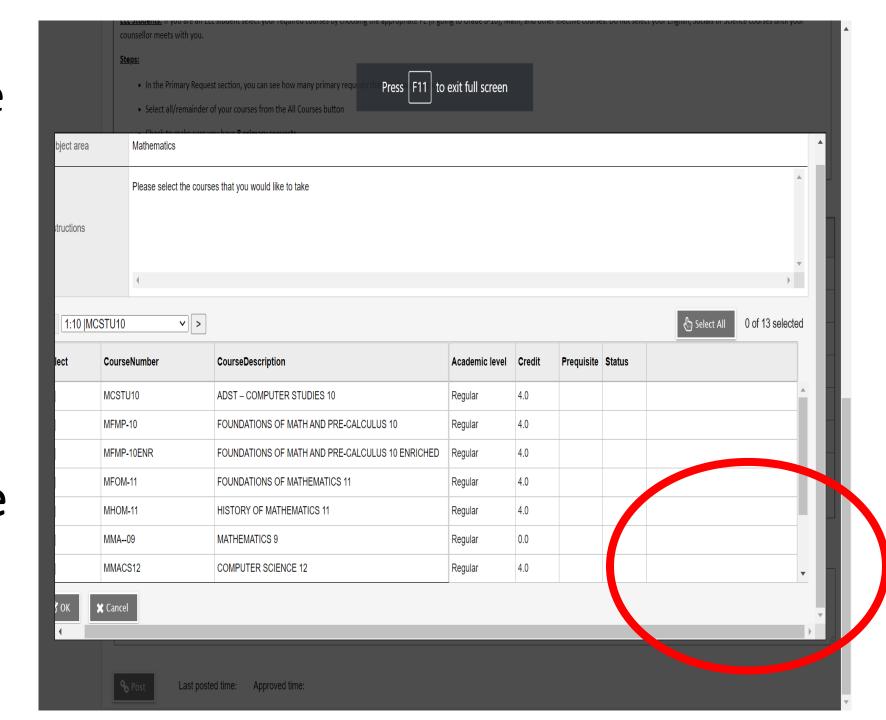

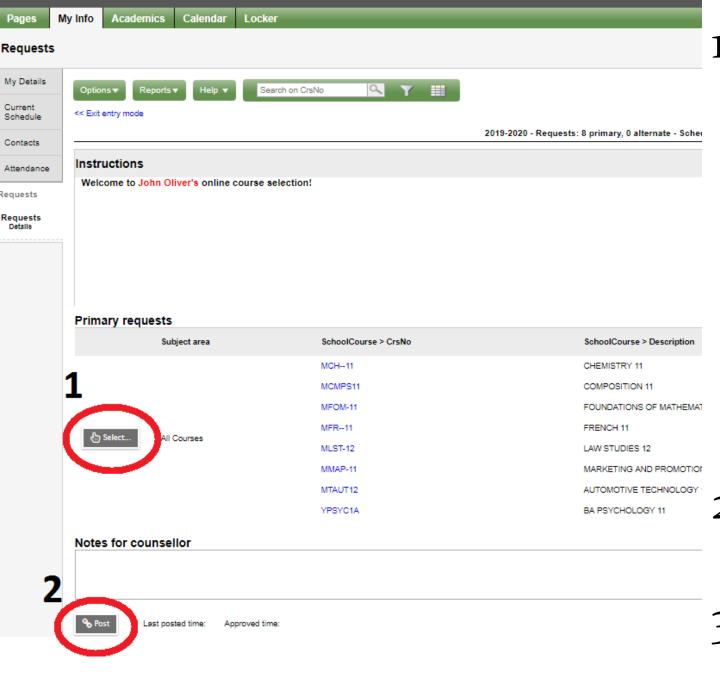

1. If you need to make changes, click **Select** again and uncheck boxes to delete courses and check boxes for courses you wish to add

2. Click *Post* to save

. You can make changes until Feb 19<sup>th</sup>

## Questions?

If you cannot access your MyEducation BC account, try to manually by selecting the FORGOT MY PASSWORD option.

If that does not work, email Ms. Guo (Receptionist) from your learn email to request an account reset (with your student number provided).

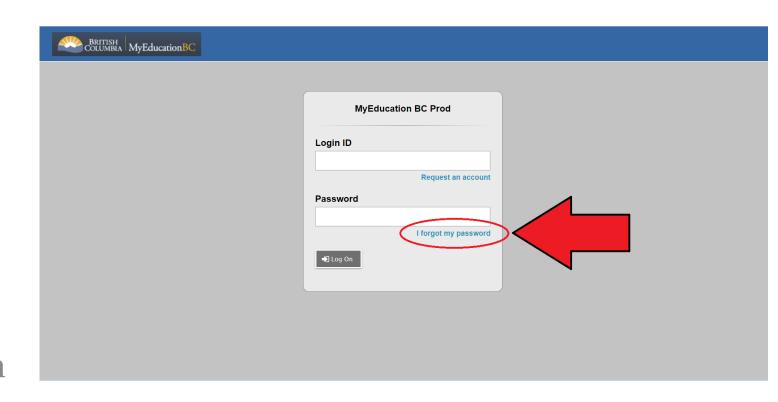

## lguo@vsb.bc.ca

Questions? If you experience more issue, such as:

- I can't find a course.
- I'm not sure which course to take.
- I plan to take a course over the summer.

Please contact your Counsellor.

Theresa Lopetrone: tlopetrone@vsb.bc.ca

Raymond Moy: rmoy@vsb.bc.ca

Rupy Dhaliwal: rdhaliwal@vsb.bc.ca

Stephanie Tsui: satsui@vsb.bc.ca